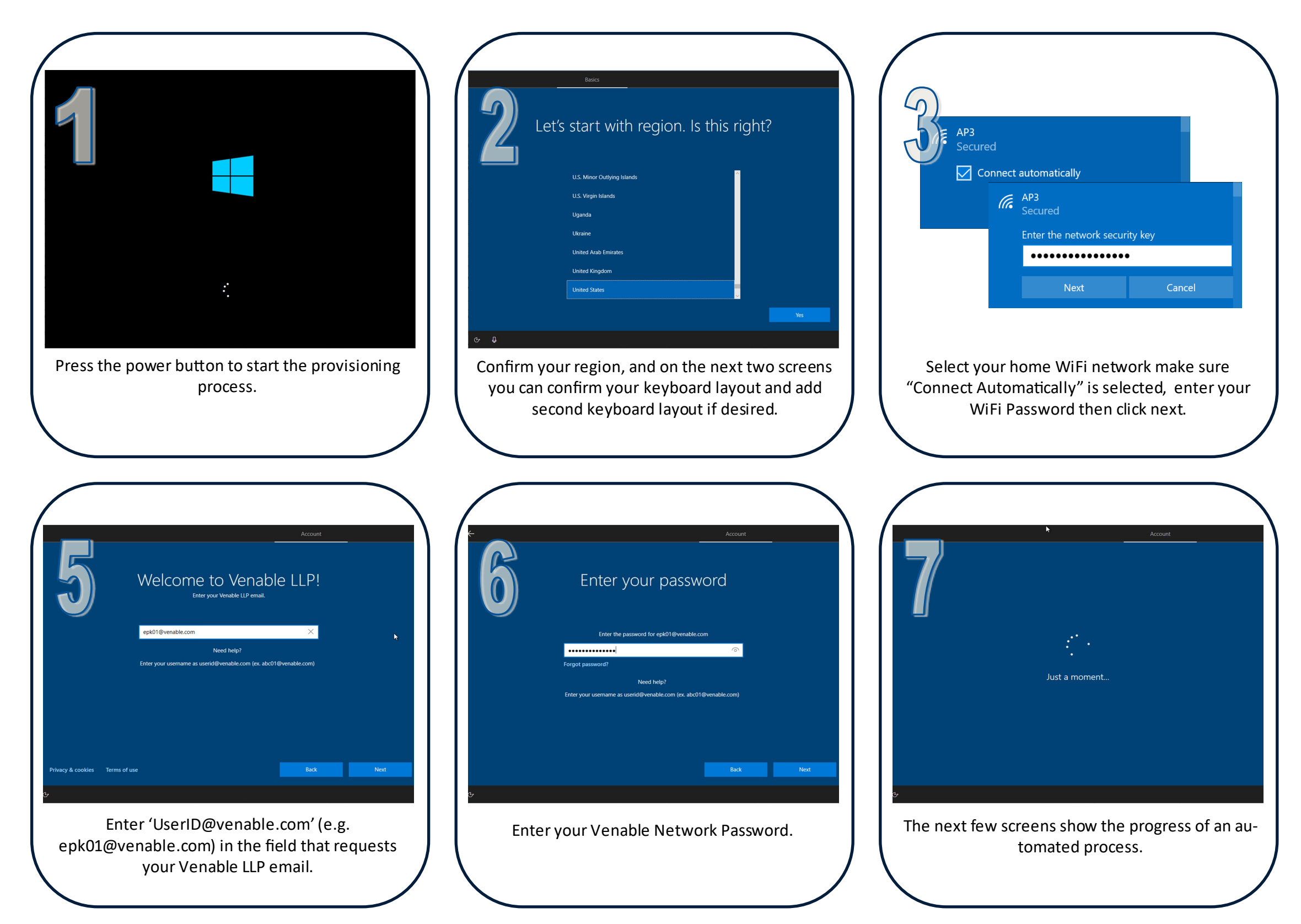

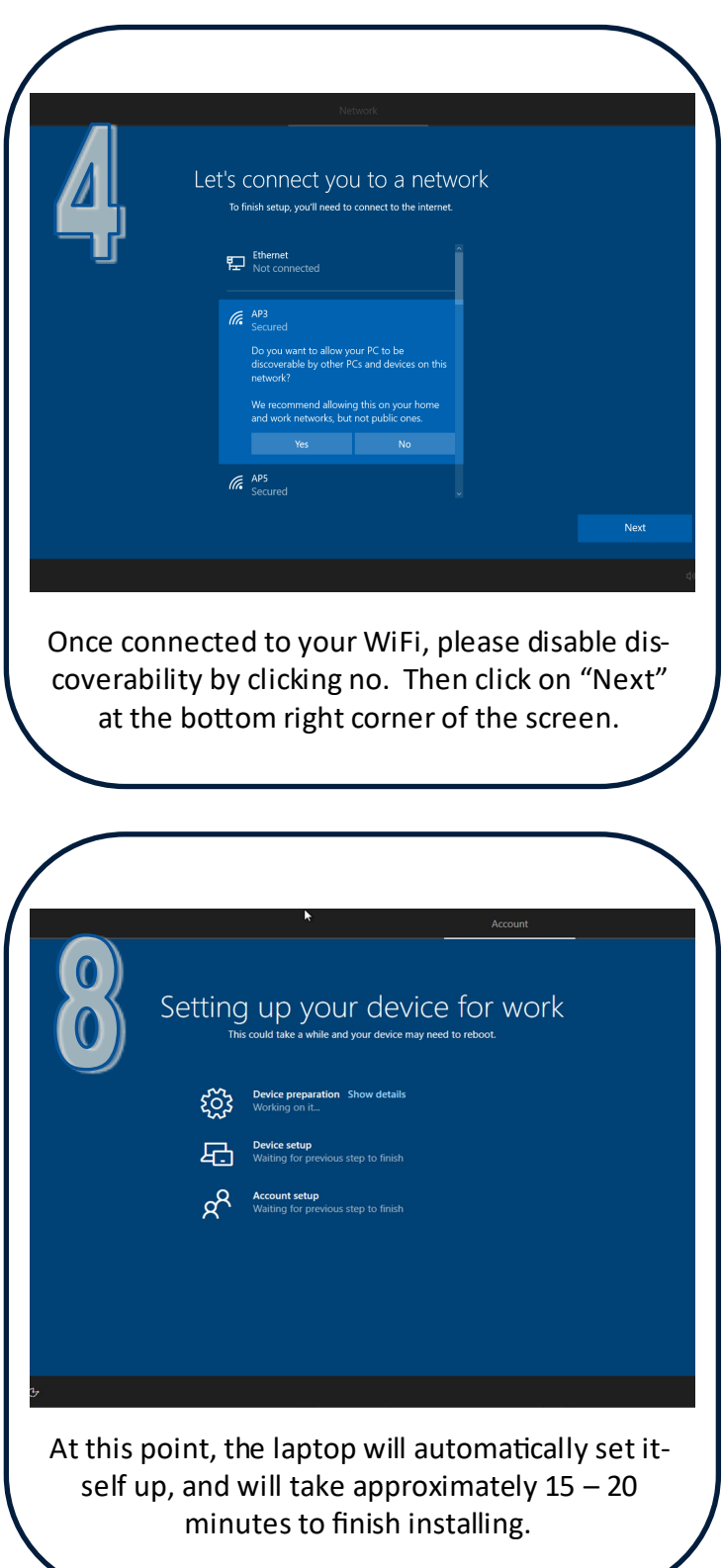

# VENABLE

## **Quick Start Guide**

#### **Remote Work Laptop**

### **Page 1 of 2**

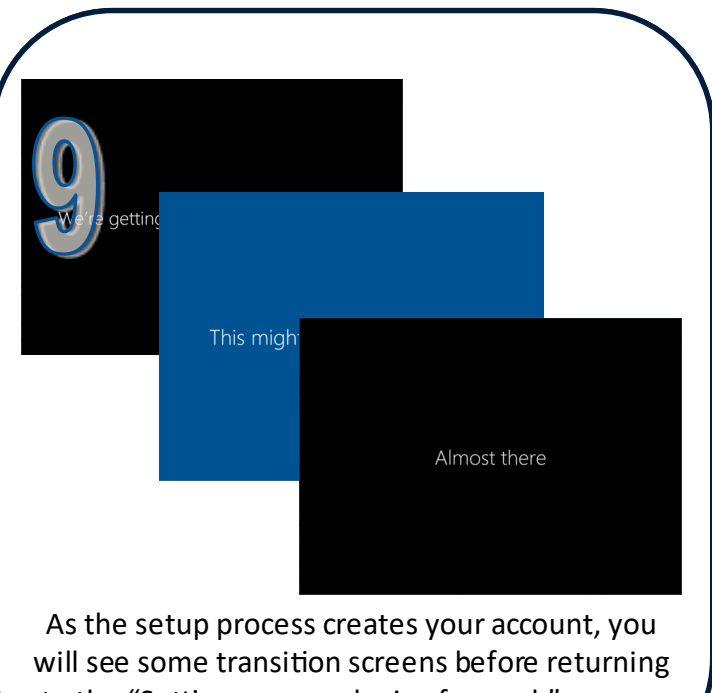

to the "Setting up your device for work" screen.

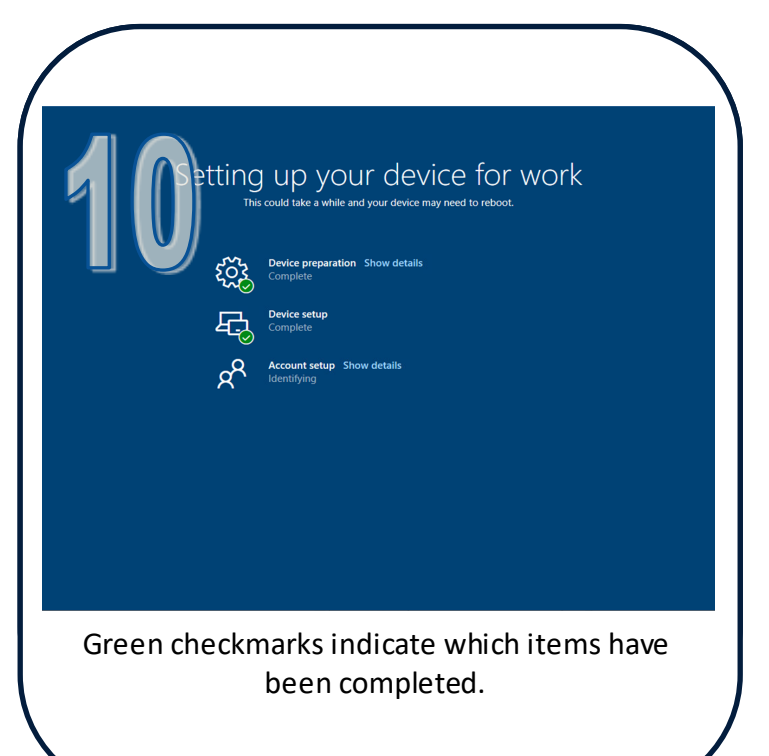

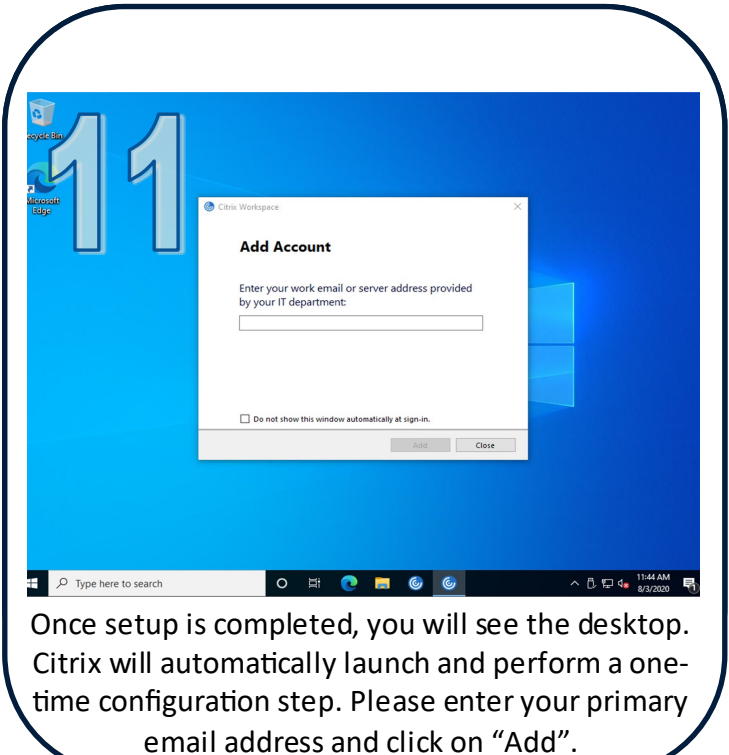

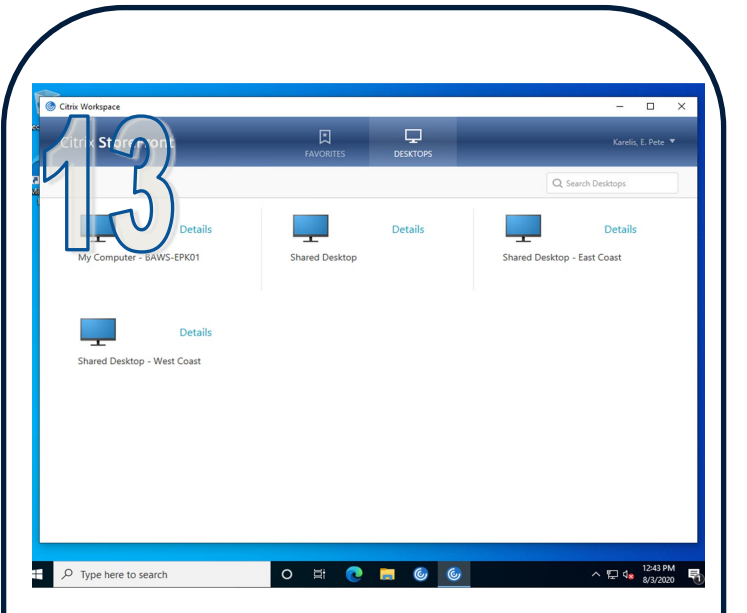

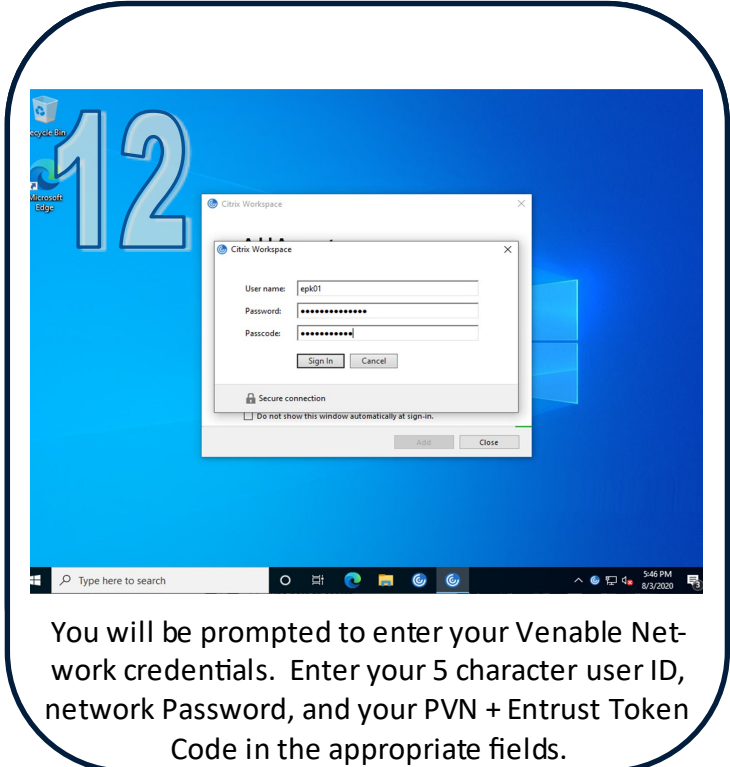

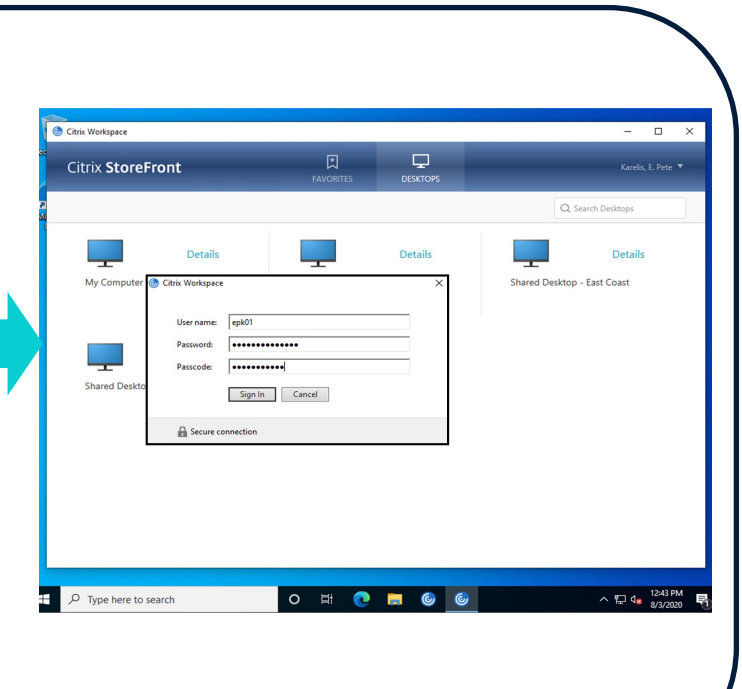

Once logged in to Citrix, you will get the Storefront screen. Select 'My Computer – [Device Name]' to log into your desktop.

**Going Forward**

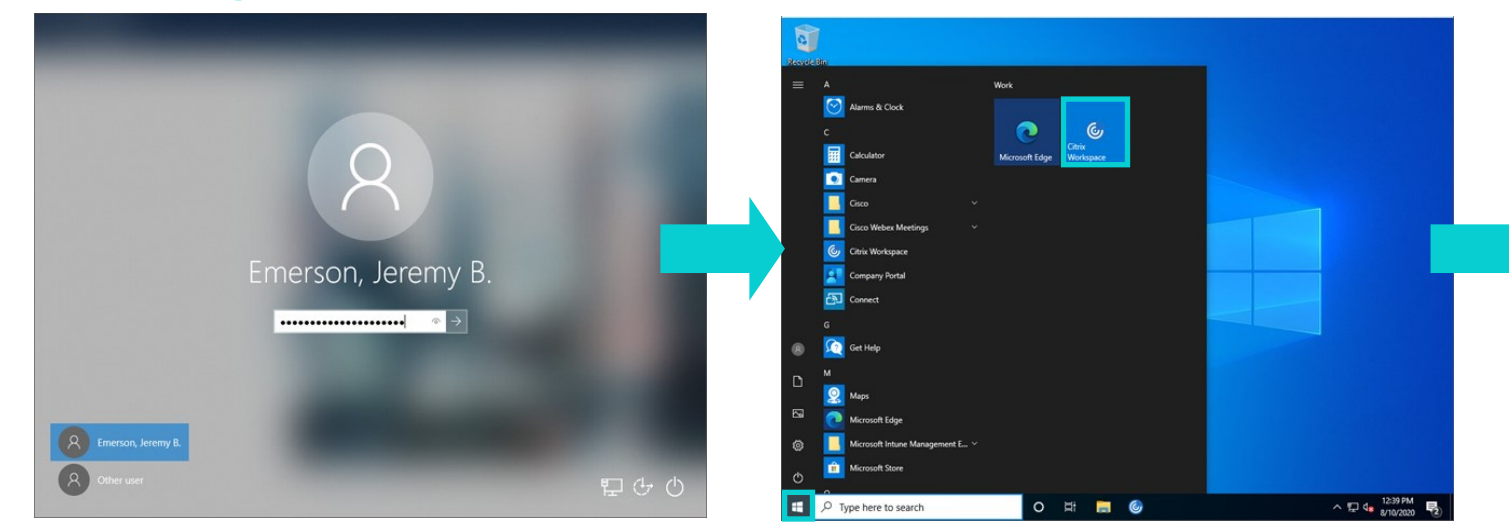

# VENABLE

## **Quick Start Guide**

#### **Remote Work Laptop**

### **Page 2 of 2**

*Note: The time zone is initially set to Eastern time. Please remember to change your time zone by clicking on the time in the bottom right corner, then selecting "Date and time settings", and then choosing your time zone from the drop-down box.*